# IFFFNNFR I'H Make Primo VE a One Stop Search for users Wei Xuan

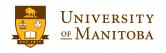

### Where am I from?

#### University of Manitoba

- Established in 1877
- First university in Western Canada
- > 29,000 students
- > 145,000 alumni in 140 countries

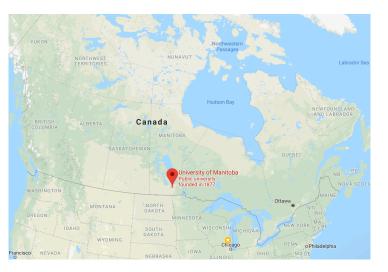

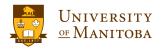

### **University of Manitoba (main campus)**

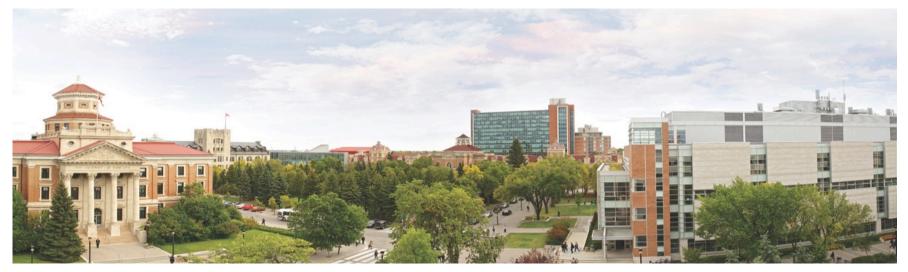

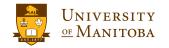

### **University of Manitoba Libraries**

- 11 libraries on two campuses.
- 1 virtual library.
- First Alma library in Canada.
- Migrated from Primo to Primo VE in 2018
- Interested in other Ex Libris' products such as Leganto

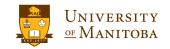

### Software used at UML

• Primo VE – discovery platform for patrons

https://search.lib.umanitoba.ca

• LibGuide – subject guides + database AZ list

https://libguides.lib.umanitoba.ca/az.php

Islandora – UM unique digital content

https://digitalcollections.lib.umanitoba.ca/

• Dspace – institutional repository for open access

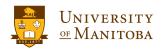

# Software used at UML - inconvenience

 Information silos are within the software system. Users may need to make a search on all the four platforms to retrieve complete results. It does not promote serendipitous discovery.

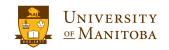

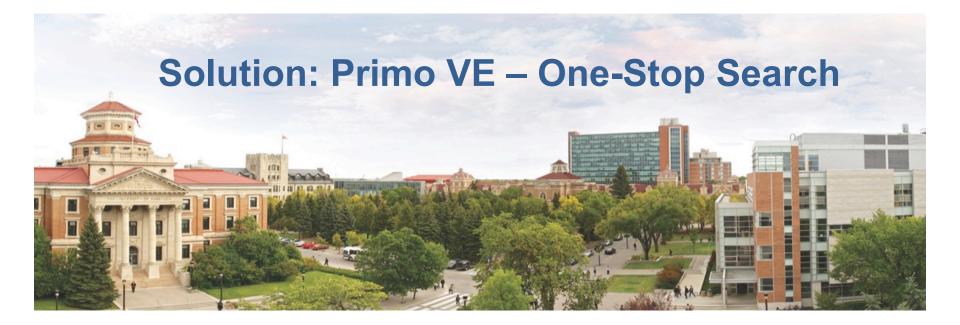

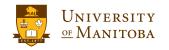

### **Solution - details**

- Introduction to OAI-PMH
  - "The Open Archives Initiative (OAI) develops and promotes interoperability standards".
  - The Open Archives Initiative Protocol for Metadata Harvesting (OAI-PMH) promotes metadata exchange.
  - Data providers expose structured metadata.
  - Service Providers harvest metadata from data providers.
  - <u>https://www.openarchives.org</u>

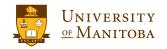

#### **ADVENTURER TRAILBLAZER CHALLENGE** TRAILBLAZER CHALLENGER DEFENDER VISIONARY INNOVATOR TRAILBLAZER CHA

### Solution (cont'd)

- Data providers
  - LibGuide
  - Islandora
  - Dspace
- Service provider
  - Primo VE

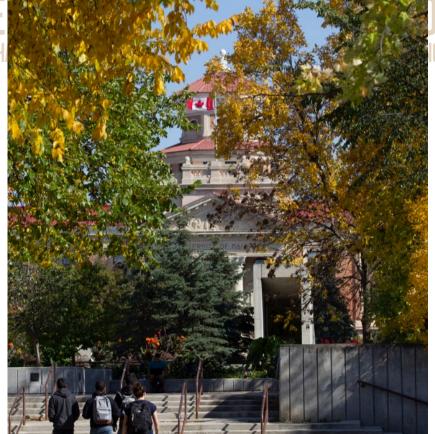

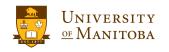

### **Configuration in LibGuide**

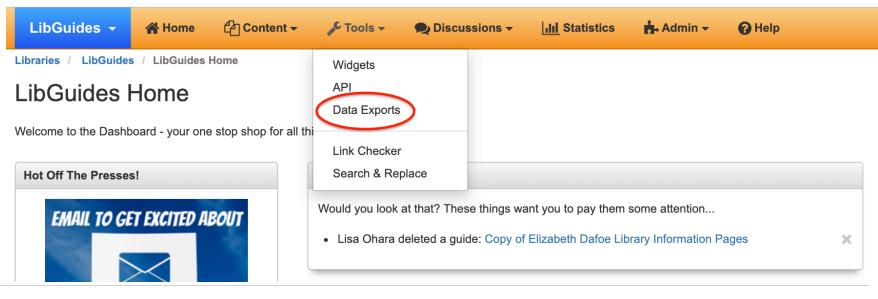

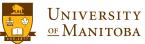

### **Configuration in LibGuide**

#### Data Exports

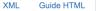

OAI-PMH

Harvest and add LibGuides metadata to your third-party application using the OAI-PMH protocol. For more information on OAI-PMH, see http://www.openarchives.org/OAI/2.0/openarchivesprotocol.htm

Your base OAI-PMH URL is:

https://libguides.lib.umanitoba.ca/oai.php

LibGuides supports the standard oai\_dc metadata format. Use your base URL (shown above) along with the 6 standard OAI-PMH requests to retrieve metadata from your published LibGuides in XML fc few example requests:

| URL                                                                                              | Description                                                          |
|--------------------------------------------------------------------------------------------------|----------------------------------------------------------------------|
| https://iibguides.lib.umanitoba.ca/oai.php                                                       | Base URL for OAI-PMH repository                                      |
| https://ibguides.lib.umanitoba.ca/oai.php?verb=Identify                                          | Display information about this repository                            |
| https://iibguides.lib.umanitoba.ca/oai.php?verb=ListRecords&metadataPrefix=oai_dc                | Display all records in the oai_dc metadata format                    |
| https://iibguides.lib.umanitoba.ca/oai.php?verb=ListRecords&metadataPrefix=oai_dc&set=guides     | Display all guides in the oai_dc metadata format                     |
| https://libguides.lib.umanitoba.ca/oai.php?verb=ListRecords&metadataPrefix=oai_dc&set=az         | Display all A-Z records in the oai_dc metadata formal                |
| https://libguides.lib.umanitoba.ca/oai.php?verb=ListRecords&metadataPrefix=oai_dc&set=er_courses | Display all ER Courses in the oai_dc metadata forma module required) |

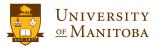

### **Configuration in Islandora**

| Dashboard Content Structure Appearance People Modules Configuration            | Islandora Reports         | Help | )                              |          |
|--------------------------------------------------------------------------------|---------------------------|------|--------------------------------|----------|
|                                                                                | Configuration             |      |                                |          |
| » Administration » Islandora » Islandora Utility Modules                       | Islandora Utility Modules | €    | Binary Object Collection       |          |
| ndora OAI o                                                                    | Islandora Viewers         |      | Collection Search              |          |
|                                                                                | Manage Deleted Objects    |      | FITS Tool                      |          |
|                                                                                | Manidora                  |      | Islandora Batch Settings       |          |
| 🔀 🛛 There is a security update available for your version of Drupal. To ensu   | e Metada 🔂 👘              | erv  | elslandora OALId update        | Islandor |
| •                                                                              | Solr index                |      | Islandora Simple Map 🛛 🖻       | Handler  |
|                                                                                | Solution pack             |      | Islandora XACML 🛛 🖻            | )        |
| CONFIGURATION                                                                  | configuration             |      | OCR Tool                       |          |
| Repository Name *                                                              | XML Sitemap Integration   | _    | Sparql to Solr<br>Replacements |          |
| UM DigitialCollections                                                         |                           |      |                                |          |
| Path to the Repository *                                                       |                           |      |                                |          |
| https://digitalcollections.lib.umanitoba.ca/ oai2                              |                           |      |                                |          |
| The pass the OAL-PMH service will rear us, e.g. https://digitalcollections.lib | .umanitoba.ca/oai2        |      |                                |          |
|                                                                                |                           |      |                                |          |
| Repository unique identifier *                                                 |                           |      |                                |          |
| digitalcollections.lib.umanitoba.ca                                            |                           |      |                                |          |

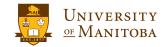

### **Configuration in Dspace**

oai.cache.dir = \${dspace.dir}/var/oai

| ##<br>#0AI CONFIGURATIONS#                                                                                                    |
|----------------------------------------------------------------------------------------------------|
| ##<br># These configs are used by the OAI-PMH interface #<br>##                                                                                                    |
| # Storage: solr   database (solr is recommended)<br>oai.storage=solr                                                                                                    |
| <pre># The base URL of the OAI webapp (do not include the context e.g. /request, /openaire, etc<br/># Note: Comment out if you want to fail the the request's URL.<br/>oai.url = \${dspace.baseUrl}/oai<br/># Base solr index<br/>oai.solr.url=\${solr.server}/oai<br/># OAI persistent identifier prefix.<br/># Format - oai:PREFIX:HANDLE<br/>oai.identifier.prefix = \${dspace.hostname}<br/># Base url for bitstreams</pre> |
| oai.bitstream.baseUrl = \${dspace.url}<br># Base Configuration Directory<br>oai.config.dir = \${dspace.dir}/config/crosswalks/oai                                                                                                    |
| # Description<br>oai.description.file = \${dspace.dir}/config/crosswalks/oai/description.xml                                                                                                    |
| # Cache enabled?<br>oai.cache.enabled = true                                                                                                    |
| # Base Cache Directory                                                                                                    |

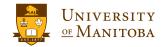

### **Configuration in Dspace**

DSpace OAI-PMH Data Provider

Identify Sets Records Identifiers Metadata

Response Date 2019-07-29 18:39:32

#### **Repository Information**

| Repository Name          | MSpace - DSpace at UofM               |
|--------------------------|---------------------------------------|
| E-Mail Contact           | mspace@umanitoba.ca                   |
| Repository identifier    | mspace.lib.umanitoba.ca               |
| Sample identifier        | oai:mspace.lib.umanitoba.ca:1993/1234 |
| Protocol Version         | 2.0                                   |
| Earliest Registered Date | 1977-01-01 16:55:02                   |
| Date Granularity         | YYYY-MM-DD hh:mm:ss                   |
| Deletion Mode            | transient                             |

#### https://mspace.lib.umanitoba.ca/oai/request?verb=Identify

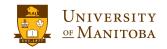

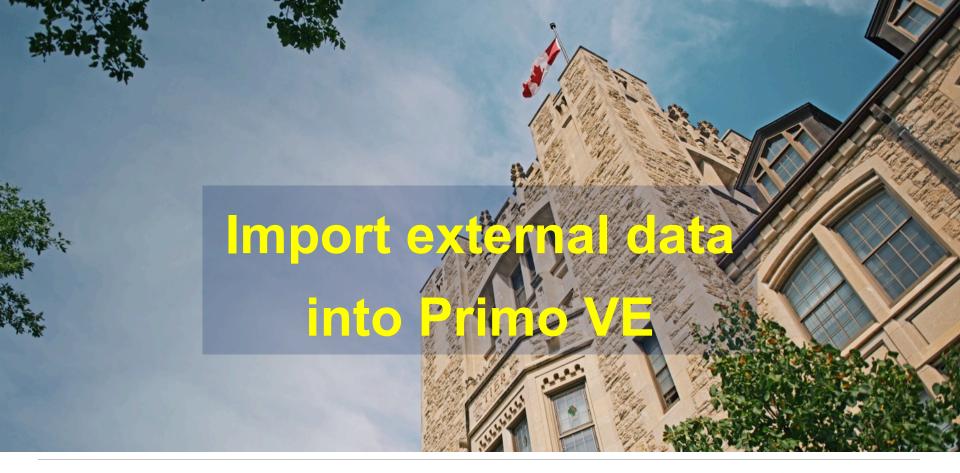

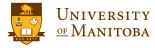

### Import data from LibGuide

#### Step 1: Set up normalization rules.

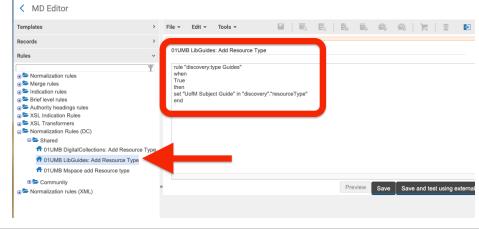

Since LibGuide is a Dublin Core source, we can only set the normalization rule for resource type. We use "UofM Subject Guide" as the resource type.

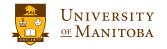

### Import data from LibGuide

#### Step 2: Create a normalization process task.

Process Details - General Information

|                                                   | IMS<br>Discovery BIB Records<br>888777839980001651 |     | Туре | Discovery DC normalization | The setup is straightforward.                                                        |
|---------------------------------------------------|----------------------------------------------------|-----|------|----------------------------|--------------------------------------------------------------------------------------|
| General Information Ta<br>Name *<br>Description * | Ask List Task Parameters                           | Jes |      |                            | The normalization rule created<br>in Step 1 should be used as th<br>Drools file key. |
| Status<br>Status Date                             | Active                                             | •   |      |                            |                                                                                      |

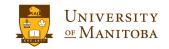

### Import data from LibGuide

#### Step 3: Create an import profile.

| Import Profile Det     | ails                |   |                     |             |
|------------------------|---------------------|---|---------------------|-------------|
| Profile Details Normal | ization Delivery    |   |                     |             |
| Profile Details        |                     |   |                     |             |
| Profile name *         | LibguidesOAI        |   |                     |             |
| Profile description    |                     |   |                     |             |
| Data Source Code *     | LibguidesOAltestWei |   | Data Source Label * | Universisty |
| Originating system *   | Other               | Ŧ | File name patterns  |             |
| Import Protocol        | OAI                 | • |                     |             |
| Physical source format | XML                 | * |                     |             |
| Source format          | Dublin Core         | • | Target format       | Dublin Core |
| Status                 | Active              | • |                     |             |

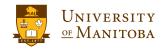

### Import data from LibGuide

#### Step 3: Create an import profile (cont'd).

| Scheduling       |                                           |   |
|------------------|-------------------------------------------|---|
| Scheduler status | Active O Inactive                         |   |
| Scheduler *      | Every Saturday at 03:00 -                 | ] |
|                  | Email Notifications                       |   |
| OAI Details      |                                           |   |
| UAI Details      |                                           |   |
| OAI Base URL *   | http://libguides.lib.umanitoba.ca/oai.php |   |
| Authentication   |                                           |   |
|                  | Connect and Edit                          |   |

The profile can be scheduled to run daily/weekly/monthly.

The OAI Base URL is provided by SpringShare.

The profile can be tested via "Open Test Page"

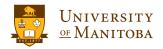

### Import data from LibGuide

#### Step 3: Create an import profile (cont'd).

| Libguides0/      | AI            |                             |
|------------------|---------------|-----------------------------|
| Profile Type     | Discovery     |                             |
| Profile Details  | Normalization | Delivery                    |
| Link to Resource | e             |                             |
|                  | Temp          | te 🔘 Static URL from source |
|                  | Template      | \$\$LinkingParameter1       |
|                  | Link Label    | 0                           |

Template instead of static URL from source is used as the link for delivery.

There may be several dc:identifier tags in a source record. Using template allows us to pick the http(s) one as the link.

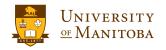

### Import data from LibGuide

#### Step 4: Run the import.

Profile type : Discovery -ID Stat A Profile name Profile description Profile Type Contributed by 1 888629692150001651 A... LibguidesOAI Discovery ••• Edit 2 888774085520001651 A... UM\_DAM Discovery View 3 888629702060001651 A... UM\_MSpace Discovery History Run You can run the import immediately or wait Copy Contribute for the scheduled time. Delete

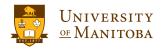

### Import data from DSpace

#### Step 1: Set up normalization rules.

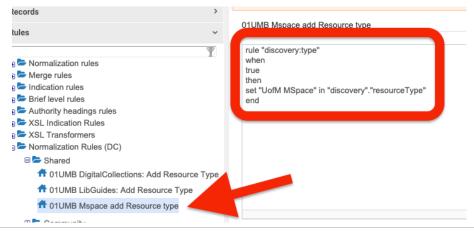

Since MSpace can be a Dublin Core source, we only need to set the normalization rule for resource type. We use "UofM MSpace" as the resource type.

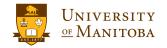

### Import data from DSpace

#### Step 2: Create a normalization process task.

< Process Details - General Information</p>

| DISCOVERY_BIB_        | MMS                                         |
|-----------------------|---------------------------------------------|
| Business Entity<br>ID | Discovery BIB Records<br>888629719540001651 |
| General Information   | Task List Task Parameters                   |
| Name *                | UM_MSpace                                   |
| Description *         | UM MSpace                                   |
| Status                | Active                                      |
| Status Date           | -                                           |

The setup is straightforward. The normalization rule created in Step 1 should be used as the Drools file key.

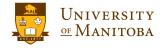

### Import data from DSpace

#### Step 3: Create an import profile.

Import Profile Details Profile Details Normalization Delivery Profile Details Profile name \* UM\_MSpace Profile description Data Source Code UMB MSpace Data Source Label \* University of N Other File name patterns Originating system OAI Import Protocol XML Physical source format Source format Dublin Core Target format Dublin Core Active -Status

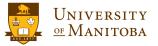

### Import data from DSpace

#### Step 3: Create an import profile (cont'd).

| Scheduling       |                                            |
|------------------|--------------------------------------------|
| Scheduler status | Active 🔘 Inactive                          |
| Scheduler *      | Every Saturday at 03:00 -                  |
|                  | Email Notifications                        |
| OAI Details      |                                            |
| OAI Base URL *   | http://mspace.lib.umanitoba.ca/oai/request |
| Authentication   |                                            |
|                  | Connect and Edit                           |
| Repository Name  | MSpace - DSpace at UofM                    |

The profile can be scheduled to run daily/weekly/monthly.

The OAI Base URL is provided by SpringShare.

The profile can be tested via "Open Test Page"

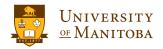

### Import data from DSpace

#### Step 3: Create an import profile (cont'd).

| UM_MSpac        | e             |                              |
|-----------------|---------------|------------------------------|
| Profile Type    | Discovery     |                              |
| Profile Details | Normalization | Delivery                     |
| Link to Resourc | e             |                              |
|                 | Temp          | ate 🔘 Static URL from source |
|                 | Template      | \$\$LinkingParameter1        |
|                 | Link Label    | 6                            |

Template instead of static URL from source is used as the link for delivery.

There may be several dc:identifier tags in a source record. Using template allows us to pick the http(s) one as the link.

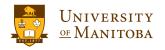

### Import data from DSpace

#### Step 4: Run the import.

| ID                 | Stat | ▲ Profile name               | Profile description | Profile Type | Contributed by |             |     |
|--------------------|------|------------------------------|---------------------|--------------|----------------|-------------|-----|
| 888629692150001651 | A    | LibguidesOAI                 | -                   | Discovery    | -              |             | ••• |
| 888774085520001651 | A    | UM_DAM                       | -                   | Discovery    | -              |             |     |
| 888629702060001651 | A    | UM_MSpace                    | -                   | Discovery    | -              |             |     |
|                    |      |                              |                     |              |                | Edit        |     |
|                    |      |                              |                     |              |                | View        |     |
|                    | -    | . I                          |                     | ••           |                | History     |     |
| Val. aa. a.        |      |                              |                     | \IT          |                |             |     |
| You can ru         | n    | the import in                | integrately of wa   |              |                | Run         |     |
|                    |      | the import in<br>duled time. | integrately of wa   |              |                | Run<br>Copy |     |

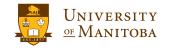

Delete

#### Step 1: Set up normalization rules.

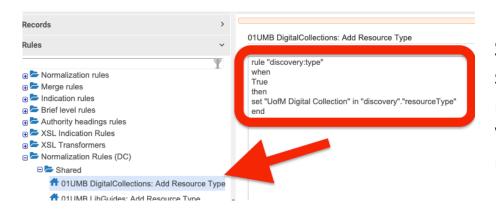

Since Islandora can be a Dublin Core source, we only need to set the normalization rule for resource type. We use "UofM MSpace" as the resource type.

#### Step 2: Create a normalization process task.

| DISCOVERY_BIB_        | MMS                                         |
|-----------------------|---------------------------------------------|
| Business Entity<br>ID | Discovery BIB Records<br>888779267360001651 |
| General Information   | Task List Task Parameters                   |
| Name *                | UM_DigitalCollections                       |
| Description *         | UM Digital Collections                      |
| Status                | Active                                      |
| Status Date           | -                                           |

The setup is straightforward. The normalization rule created in Step 1 should be used as the Drools file key.

#### Step 3: Create an import profile.

Import Profile Details

| Profile Details Normal | ization Delivery |   |                           |      |
|------------------------|------------------|---|---------------------------|------|
| Profile Details        |                  |   |                           |      |
| Profile name *         | UM_DAM           |   |                           |      |
| Profile description    |                  |   |                           |      |
|                        |                  |   |                           |      |
| Data Source Code *     | UM_DAM           |   | Data Source Label * Unive | ersi |
| Originating system *   | Other            | * | File name patterns        |      |
| Import Protocol        | IAO              | • |                           |      |
| Physical source format | XML              | * |                           |      |
| Source format          | Dublin Core      | • | Target format Dubl        | in C |
| Status                 | Active           | • |                           |      |

#### Step 3: Create an import profile (cont'd).

| Scheduling       |                                                 |  |
|------------------|-------------------------------------------------|--|
| Scheduler status | Active Olnactive                                |  |
| Scheduler *      | Every Saturday at 03:00                         |  |
|                  | Email Notifications                             |  |
| OAI Details      |                                                 |  |
| OAI Base URL *   | http://digitalcollections.lib.umanitoba.ca/oai2 |  |
| Authentication   |                                                 |  |
|                  | Connect and Edit                                |  |
| Repository Name  | UM DigitialCollections                          |  |
| Granularity      | YYYY-MM-DDThh:mm:ssZ                            |  |

The profile can be scheduled to run daily/weekly/monthly.

The OAI Base URL is provided by Islandora.

The profile can be tested via "Open Test Page"

#### Step 3: Create an import profile (cont'd).

| UM_DAM           |               |                                |   |
|------------------|---------------|--------------------------------|---|
| Profile Type     | Discovery     |                                |   |
| Profile Details  | Normalization | Delivery                       |   |
| Link to Resource |               |                                |   |
|                  | Temp          | olate 🔘 Static URL from source |   |
|                  | Template      | \$\$LinkingParameter1          |   |
|                  | Link Label    | Link to Record                 | 3 |

Template instead of static URL from source is used as the link for delivery.

There may be several dc:identifier tags in a source record. Using template allows us to pick the http(s) one as the link.

#### Step 4: Run the import.

Profile type : Discovery -

|   | ID                 | Stat | ▲ Profile name | Profile description | Profile Type | Contributed by |      |
|---|--------------------|------|----------------|---------------------|--------------|----------------|------|
| 1 | 888629692150001651 | A    | LibguidesOAI   | -                   | Discovery    | -              | •••  |
| 2 | 888774085520001651 | A    | UM_DAM         |                     | Discovery    | -              |      |
| 3 | 888629702060001651 | A    | UM_MSpace      |                     | Discovery    | •              | Edit |

You can run the import immediately or wait for the scheduled time.

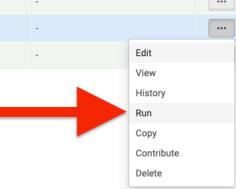

### **Search results in Primo VE**

| Active filters                                                                             | PAGE 1 74,536 Results                                                                                                    |    |   |   |     |
|--------------------------------------------------------------------------------------------|----------------------------------------------------------------------------------------------------|----|---|---|-----|
| UofM Subject Guide ×<br>UofM MSpace ×<br>UofM Digital Collection ×<br>Treset               | Image: Space of the system Image: Space of the system   Image: Space of the system Image: Space of the system   Image: Space of the system Image: Space of | 77 | G | * |     |
| ☐ Include Results beyond UofM<br>Sort by Relevance ▼<br>Availability ∧<br>Full Text Online | 2<br>UOFM MSPACE<br>Canada-Manitoba Memorandum of Understanding Respecting Lake<br>Winnipeg and the Lake Winnipeg Basin<br>Government of Canada; Government of Manitoba<br>2010-09-13<br>𝔅 Available Online ><br>𝔅 Access for Users with Disabilities                                                                                                    | 77 | S | * | ••• |
| Publication Date A<br>From to<br>1819 2019 Refine                                          | 3<br>WOFM MSPACE<br>Manitoba's diamond jubilee, 1870-1930<br>1930                                                                                                    | 77 | S | * |     |

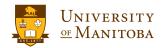

### **Further thoughts**

- Only metadata is exported via OAI-PMH. It is convenient but cannot replace the original platforms where full text may be indexed.
- Choosing DC format in Alma allows to set up the import profile quickly but it doesn't remove un-necessary data.

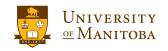

### **Further thoughts**

| Details                          |                                                                                                    |
|----------------------------------|----------------------------------------------------------------------------------------------------|
| Title<br>Author                  | Protocole d'entente Canada- <u>Manitoba</u> portant sur le lac Winnipeg et le bassin du lac Winnipeg<br>Government of Canada >                                                                                                    |
| Author                           | Government of Manitoba >                                                                                                    |
| Subject                          | GOUVERNEMENT DU CANADA ><br>GOUVERNEMENT DU MANITOBA ><br>bassin du lac Winnipeg ><br>lac Winnipeg >                                                                                                    |
| Description                      | Protocole d'entente Canada- <u>Manitoba</u> portant sur le lac Winnipeg et le bassin du lac Winnipeg entre LE<br>GOUVERNEMENT DU CANADA, represente aux presentes par le ministre de l'Environnement, qui est<br>responsable du ministere de l'Environnement (<< le Canada») ET LE GOUVERNEMENT DU MANITOBA,<br>represente aux presentes par le ministre de la Gestion des ressources hydriques, (<< le Manitoba ») Le<br>Canada et le Manitoba sont collectivement appeles « les parties ». |
| Publisher                        | GOUVERNEMENT DU CANADA                                                                                                    |
| Identifier (ISBN, ISSN,<br>etc.) | http://hdl.handle.net/1993/23441;oai:mspace.lib.umanitoba.ca:1993/23441                                                                                                    |
| Creation Date                    | 2010-09-13                                                                                                    |
| Language                         | French                                                                                                    |
| Source                           | University of <mark>Manitoba</mark> Libraries MSpace                                                                                                    |
| Format                           | application/pdf                                                                                                    |

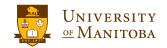

# **Thanks**! & **Questions?**

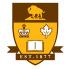

University of Manitoba